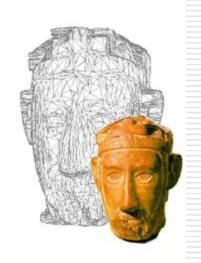

# Grafica 3D per i beni culturali: MeshLab features

Lezione 7: 22 Marzo 2013

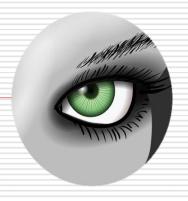

# Cleaning

# Cleaning

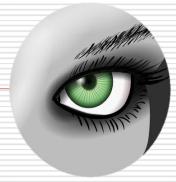

- Cleaning a mesh is an operation which is often necessary before, during and after the processing of a mesh
- There's a number of possible cleaning operations

# Cleaning

Most of the cleaning filters is in the Cleaning and repairing submenu

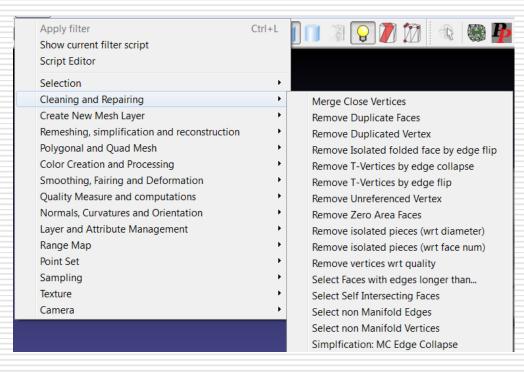

# Cleaning: basic filters

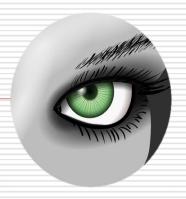

- □ The basic filters are simple to use (no parameter) and usually not "dangerous"
  - Remove duplicated faces
  - Remove duplicated vertex
  - Remove Zero Area faces
  - Select Non Manifold Edges -> Remove
  - Select Non Manifold Vertices -> Remove
  - Remove Unreferenced Vertex

# Cleaning: other filters

- Other useful filters need simple parameters setting
  - Remove isolated pieces Parameter: n. of faces
  - Select faces with edges longer than...
    Parameter: edge threshold
  - Select border faces Parameter: iteration
  - Close holes: something between remeshing and cleaning, we'll see later

# Cleaning: general hints

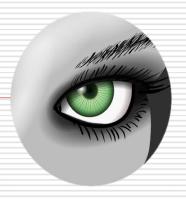

- Some general hints
  - If a filter or external tool crashes, clean the meshes!
  - Save frequently (no undo!)
  - A "nice" mesh is closed, with triangles of the same size, a very clean topology...
- □ Videotutorial playlist:

http://www.youtube.com/playlist?list=PLBBF 41579E4B65566&feature=view all

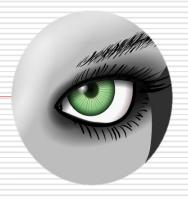

# ReMeshing

# Remeshing

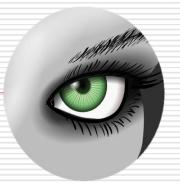

- Remeshing operations modify an existing geometry, by completing, removing, adding, changing the triangles.
- There's a number of possible remeshing operations, and several ways to do each...

# Simplification

- The simplification reduces the number of triangles in a mesh
- Several ways to do that
- Best one:

Remeshing, simplification and reconstruction->Quadric Edge Collapse Simplification

Parameters: Target number of faces, preserve boundary or normal

#### Videotutorial:

<a href="http://www.youtube.com/watch?v=PWM6EGVV">http://www.youtube.com/watch?v=PWM6EGVV</a>
<a href="http://www.youtube.com/watch?v=PWM6EGVV">NQU</a>

### Subdivision

- The subdivision increases the number of triangles in a mesh
- Several ways to do that
- □ Reliable one:

Remeshing, simplification and reconstruction->Subdivision Surfaces: MidPoint

Parameters: Edge Threshold

### Subdivision

- The subdivision increases the number of triangles in a mesh
- Several ways to do that
- More complex one:

Remeshing, simplification and reconstruction->Refine User-Defined

Parameters: refinement decided by the user (using also color and quality!)

### Close Holes

- Most of the meshes have holes, but some of the filters need "watertight" models.
- Hole filling is not always a trivial operation
- Two possible approaches to fill holes in Meshlab
- 1) Small Holes

Remeshing, simplification and reconstruction->Close Holes

Parameters: max size to be closed

### Close Holes

- Bigger holes Holes
   Hole filling tool
- Select the holes to fill
- Fill and accept
- (Use of bridges to help the filling)
- 3) Use Poisson or other reconstructions!

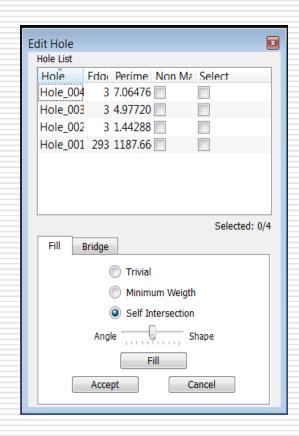

# Optimization

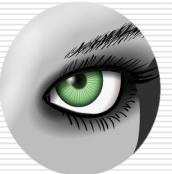

In some cases (i.e. after the hole filling) it is necessary to optimize the triangulation of part of the mesh. This is usually reached via a combination of filters.

- Remeshing, simplification and reconstruction->
   Subdivision Surfaces: MidPoint
- Remeshing, simplification and reconstruction->
   Planar Flipping Optimization
- Smoothing, Fairing and Deformation-> Laplacian Smoothing (Surface Preserving)
- Remeshing, simplification and reconstruction->
   Quadric Edge Collapse Decimation

### Parameterization

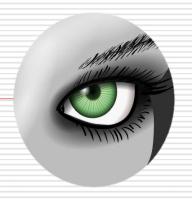

Parameterization is an important, yet critical, problem in mesh processing.

We'll talk about this when dealing with color

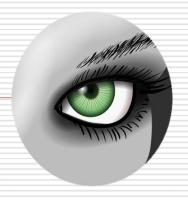

# Measuring

# Measuring

- □ The measurement of a mesh (of the difference between meshes) can be extremely valuable for a practical application of MeshLab
- There are different measures that can be extracted from one or more meshes
- To see most of the data, use the Layer Dialog!

### Single Mesh: simple direct measures

- It is possible to obtain simple measures with a couple of tools
- Point picking i
  The coordinates of the picked triangle can be seen.
- Measuring 
   The Euclidean Distance between two points is given
- □ PickPoints **№**Veeeeery basic annotation tool..

#### Multiple Mesh: Hausdorff distance

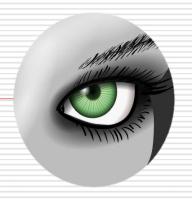

- Another type of measure is the one obtained between to meshes
- It is important that the meshes are perfectly aligned
- Filter

Sampling-> Hausdorff distance

Parameters: N. of samples

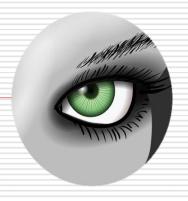

# Coloring

# Coloring

- ☐ The color attribute of a mesh can be extremely important both for the realism of visualization, the enhancement of features and lots of other things...
- In MeshLab there are already a few features related to color, and others will come in the future.

# Painting

A simple "Photoshop style" painting tool is availabl

The features are the typical ones:

- Pen
- Bucket
- Gradient
- Stamp
- ...

It also has the Undo!!!

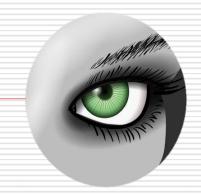

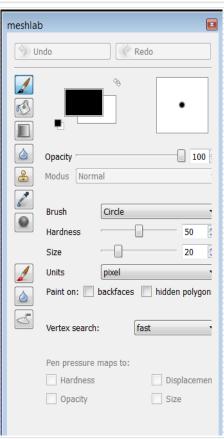

# Coloring and Quality mappir

An alternative way to map measures on a 3D model is to use the color and/or the quality.

We'll see how to use it in the next presentation...

# Coloring and Attribute transfer

- A very interesting feature is the possibility to transfer the color from a mesh to another mesh.
- Some filters (especially the remeshing ones) tend to cancel the color.
- ☐ Filter:

Sampling -> Vertex Attribute Transfer

Parameters:

Source and target Mesh, what to transfer

# Coloring and Attribute transfer

- There are three ways to see color in a mesh: color-per-vertex, color-per-face, texture
- There are filters to transfer the color from one encoding to the other
- ☐ Filters:

Color creation and processing -> Vertex to face, Face to vertex and Texture to Vertex Color transfer

# Coloring processing

- □ If a mesh already has color on it (pervertex or per-face only) it is possible to modify it using a number of "photoshop style" filters.
- They are all in the "Color creation and Processing" menu. Some of them are
- Fill
- Invert
- Gamma correction
- Colourisation
- Brightness and contrast
- \_\_\_\_\_

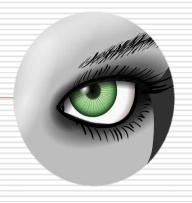

# Advanced Visualization

### Advanced visualization

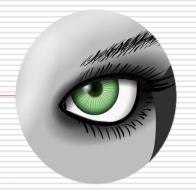

- One of the most important features of MeshLab is the possibility to easily visualize a mesh and create a snapshot.
- There are a lot of functionalities to enrich visualization, enhance details, add information to the geometry...

### Decorations

- A very simple way to add information to a rendering is the use of Decorations
- Menu:
  - Render
- □ Useful ones:
  - Axis
  - Quoted Box
  - Principal Curvatures
  - Face/Vertex Normals
  - ...

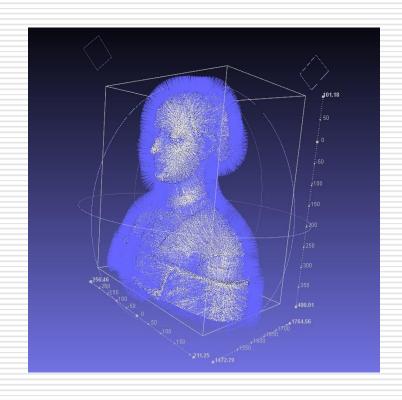

### The Shaders

- The shaders use the GPU to make fast computations on geometry.
- Using si mple shaders it's possible to obtain very nice visual results
- ☐ Menu:Render-> Shaders
- ☐ Useful ones:
  - Xray
  - Toon
  - Hatch
  - Glass
  - ...

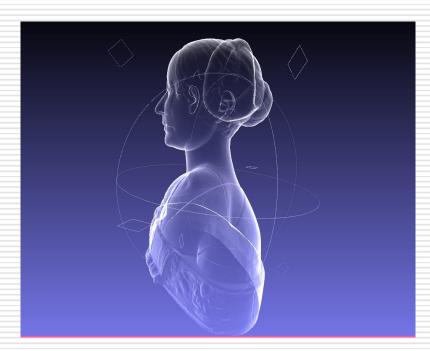

### Ambient occlusion

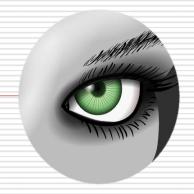

- If no color is available for a mesh, Ambient occlusion is a very nice way to present the geometry.
- ☐ Filter:

Color creation and processing -> Vertex Ambient Occlusion

Parameters: Use VBO and/or GPU

- It is possible to process the color to enhance the features!
- □ Videotutorial:

http://www.youtube.com/watch?v=wiNzvlSGLAI

# User-defined coloring

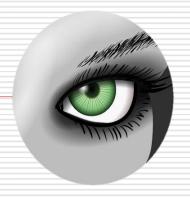

- □ Similar to User-defined refining
- ☐ Filter:
  - Color creation and processing -> Per-Vertex Color Function
- □ It is possible to process the color to enhance the features!
- The same thing can be done on the Quality attribute

#### Discrete curvature

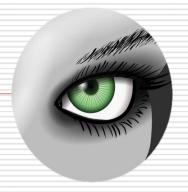

- An example of a nice coloring is the Discrete Curvature
- ☐ Filter:
  - Color creation and processing -> Discrete Curvatures
- This filter stores the curvature in the quality value, and shows it by coloring the mesh.

# Quality mapper

Mapping the quality is a very useful way to enhance the important features of a mesh

□ The Quality Mapper tool is very flexible

and extremely valuable

□ Parameters:

A LOT! Need to "play" with it...

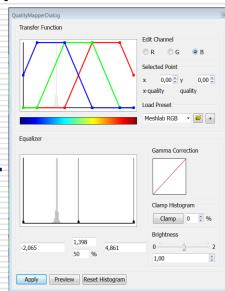

## Advanced visualization

- The presentation of a mesh is key in most of the cases
- MeshLab gives much more possibilities than what it could seem at a first sight
- If you are able to deal with all these aspects:
  - Light
  - FOV
  - Coloring
  - Position
  - Shaders
  - Background
  - · ...

Then you can make really nice stuff. You just need to practice a bit more...

#### Next in line...

#### Next lesson:

PTM and relightable images

#### Contacts:

Matteo Dellepiane

c/o ISTI-CNR Via G. Moruzzi 1

56124 Pisa (PI)

Tel. 0503152925

E-Mail: dellepiane@isti.cnr.it

Personal website: <a href="http://vcg.isti.cnr.it/~dellepiane/">http://vcg.isti.cnr.it/~dellepiane/</a>

VCG website: <a href="http://vcg.isti.cnr.it">http://vcg.isti.cnr.it</a>